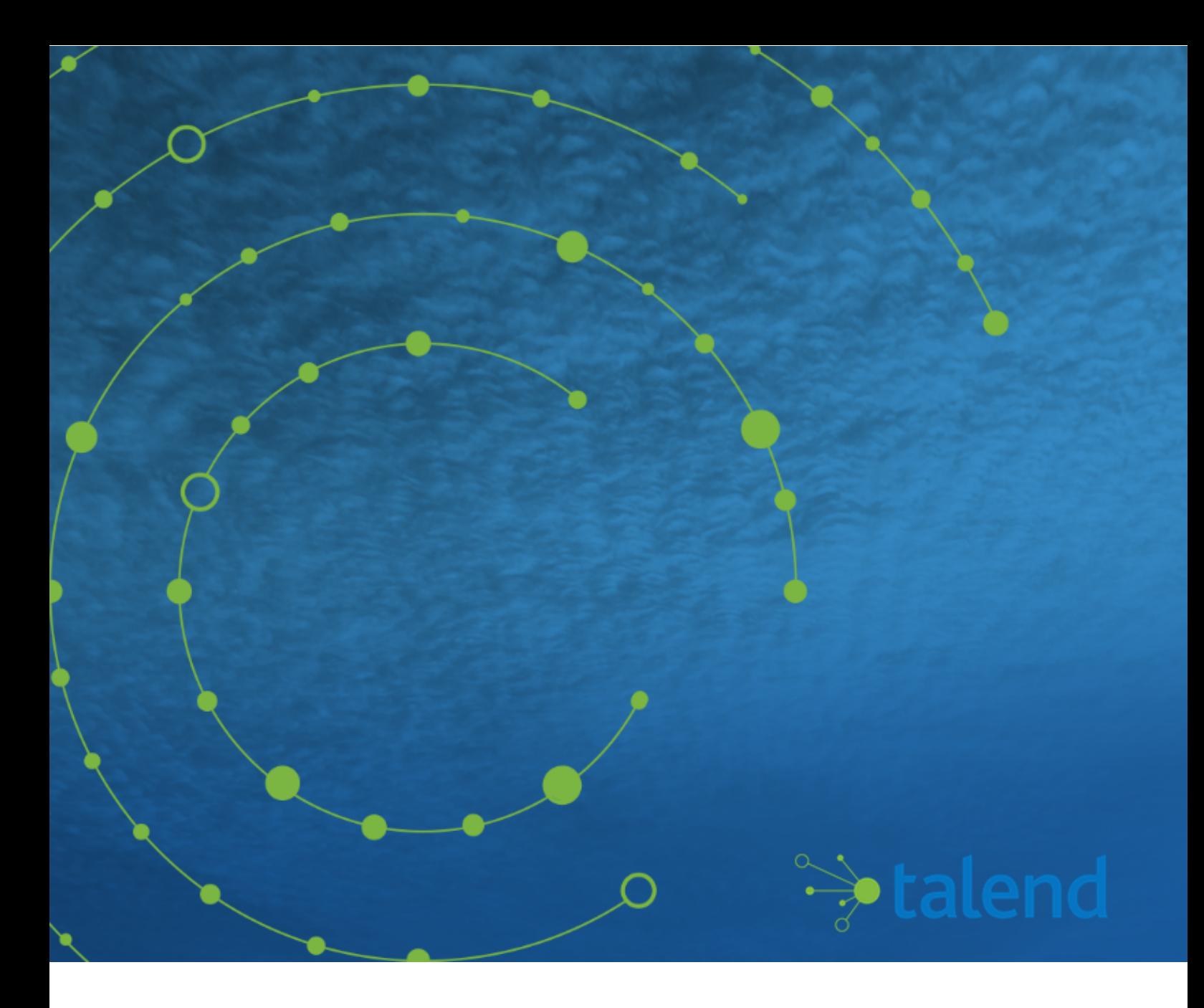

# **Talend ESB System Management Integration User Guide**

# **Contents**

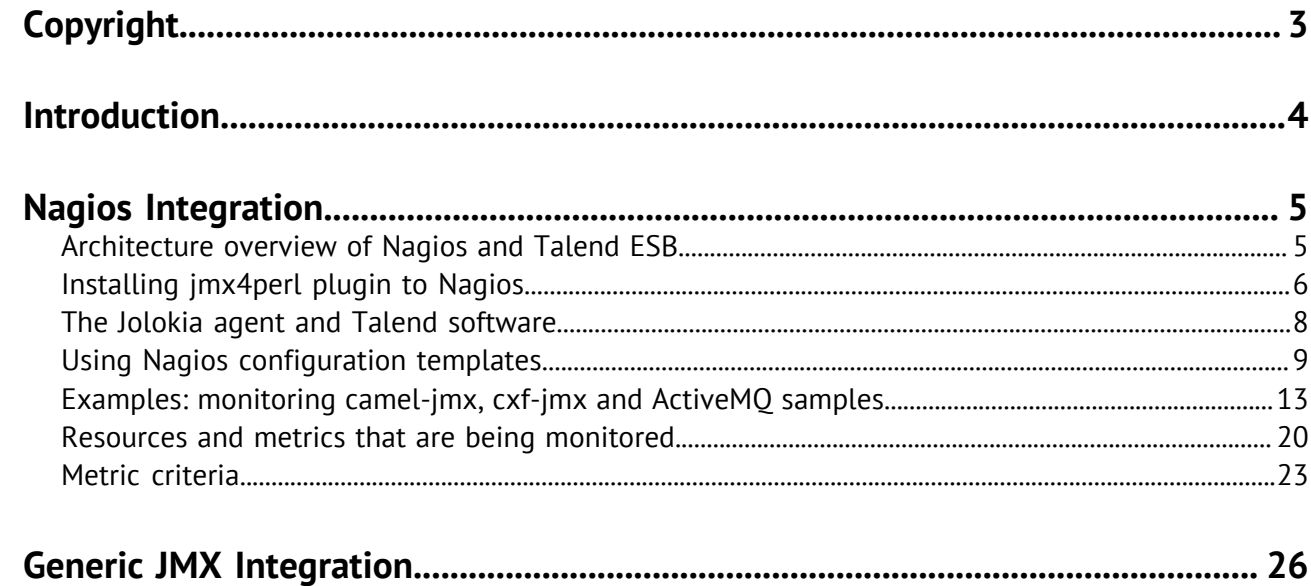

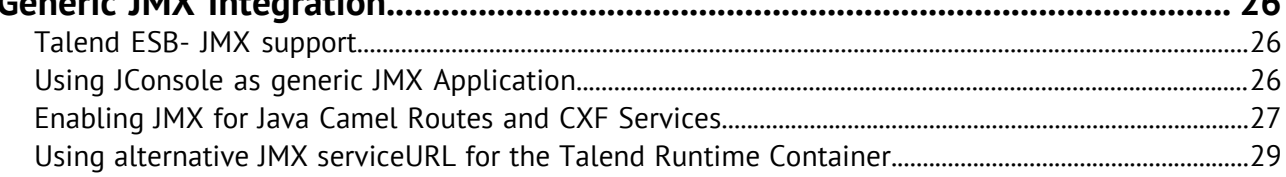

# <span id="page-2-0"></span>**Copyright**

Adapted for 7.2.1. Supersedes previous releases.

Publication date: June 20, 2019

Copyright © 2019 Talend. All rights reserved.

The content of this document is correct at the time of publication.

However, more recent updates may be available in the online version that can be found on [Talend](https://help.talend.com) [Help Center.](https://help.talend.com)

#### **Notices**

Talend is a trademark of Talend, Inc.

All brands, product names, company names, trademarks and service marks are the properties of their respective owners.

#### **End User License Agreement**

The software described in this documentation is provided under **Talend** 's End User Software and Subscription Agreement ("Agreement") for commercial products. By using the software, you are considered to have fully understood and unconditionally accepted all the terms and conditions of the Agreement.

To read the Agreement now, visit [http://www.talend.com/legal-terms/us-eula?](http://www.talend.com/legal-terms/us-eula?utm_medium=help&utm_source=help_content) [utm\\_medium=help&utm\\_source=help\\_content](http://www.talend.com/legal-terms/us-eula?utm_medium=help&utm_source=help_content)

# <span id="page-3-0"></span>**Introduction**

This document looks at System Management Integration tools and their use within Talend ESB.

The smooth running of the computer infrastructure is a critical part of any business. This requires constant system monitoring of network resources, to be aware of what is happening and of any problems that may arise, for example, in services being unavailable, or generating faults.

In the event of emergencies, the system can be configured to notify key personnel about the problem and can help resolve it.

These System Monitoring Tools gather information either by remote calls or via local agents from the distributed system into a central monitoring repository and provide the Administrator an up-to-date view on the system health.

Talend ESB supports explicitly:

- Nagios is another Open Source monitoring application. [Nagios Integration](#page-4-0) on page 5 will describe Nagios integration support.
- Generic JMX Monitoring: Talend ESB exposes a great set of information via JMX, and by this, monitoring solutions, who provide generic monitoring capabilities for JMX, can be used with Talend ESB. JMX configuration is described in [Generic JMX Integration](#page-25-0) on page 26 will describe the use of JMX, using the JConsole as an example of generic monitoring application.

# <span id="page-4-0"></span>**Nagios Integration**

Nagios is an Open Source monitoring application which allows users to identify infrastructure problems before they impact on important business processes.

Nagios monitors the entire IT infrastructure to ensure services, applications and business processes are working as expected.

In the case of critical problems in the infrastructure, Nagios can alert the IT department. That allows them to start fixing any issues as early as possible, before they affect the business processes.

In this chapter we describe how to monitor the Talend ESB infrastructure using Nagios.

# <span id="page-4-1"></span>**Architecture overview of Nagios and Talend ESB**

This is a diagram of how the Nagios functionality is integrated into Talend ESB- typically, the Nagios server is monitoring the OSGi container on the right, which may be a Talend Runtime Container:

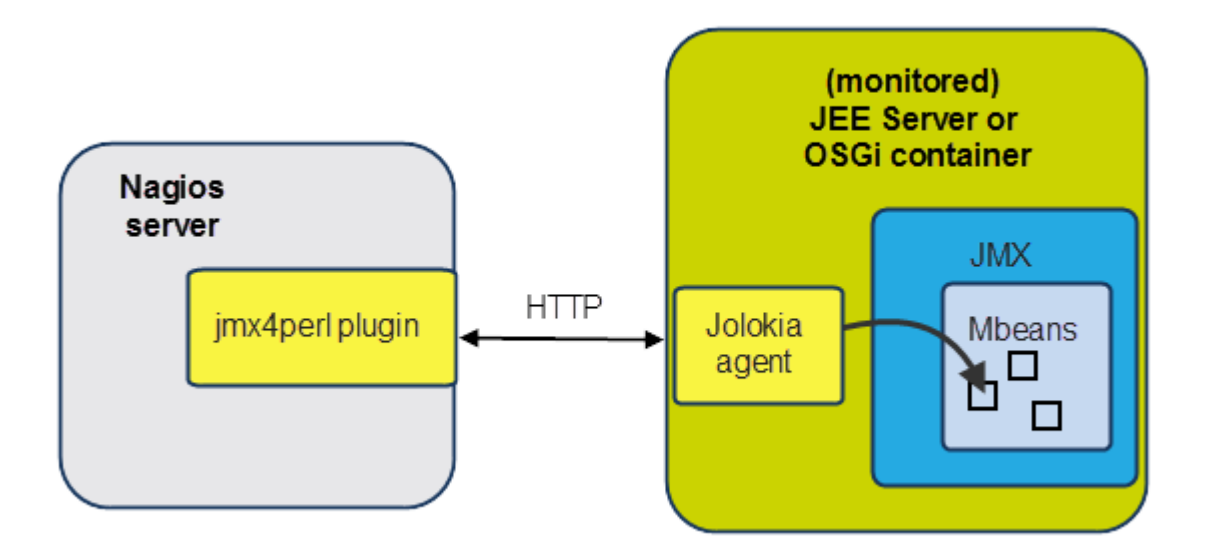

Jmx4Perl provides an alternative way of accessing JMX (Java Management Extensions) on JEE Servers or OSGi containers. It uses an agent-based approach where a small Java Web application (Jolokia), is deployed on the application server, and provides HTTP/JSON-based access to JMX MBeans registered within the application server.

In Talend ESB, for convenience, Jolokia has been integrated into the Talend Runtime Container as an OSGi agent and also integrated into ActiveMQ using a JAR file.

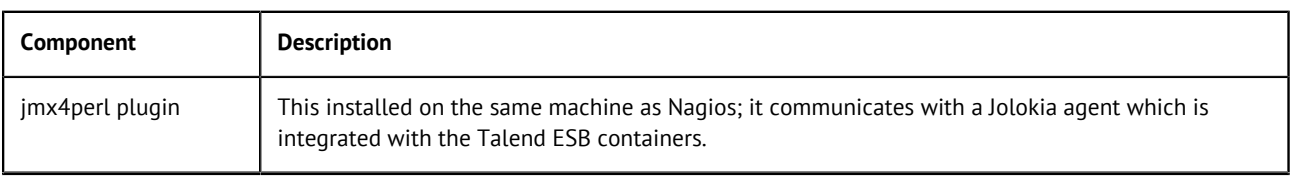

This table is an overview of components in the jmx4perl distribution:

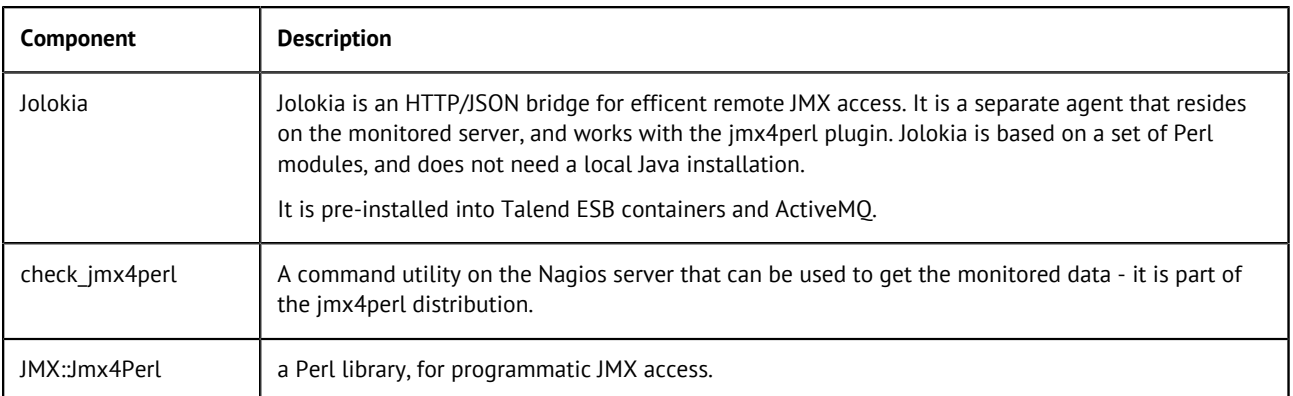

#### For more information, see:

- Nagios: <http://www.nagios.com>
- Jolokia:<http://www.jolokia.org>
- Jmx4perl: <http://labs.consol.de/jmx4perl>

# <span id="page-5-0"></span>**Installing jmx4perl plugin to Nagios**

In this section we describe how to download and install the jmx4perl plugin to a Nagios server.

#### **Prerequisites to jmx4perl plugin installation**

• Nagios Open Source version or Nagios XI 2011 version should be installed into Linux platform (or VM). To download Nagios, go to <http://www.nagios.org/download>, and follow the installation instructions.

**Note:** Nagios Open Source 3.3.1 and Nagios XI 2011 version have been tested, but previous versions of Nagios may also work with Talend Runtime.

• You also need an installation of the Talend Runtime, which may be on different host (for example, a Windows machine) to the Nagios installation.

#### **Downloading the jmx4perl plugin**

Download the jmx4perl plugin to the Nagios server machine, from [http://search.cpan.org/CPAN/](http://search.cpan.org/CPAN/authors/id/R/RO/ROLAND/jmx4perl-1.05.tar.gz) [authors/id/R/RO/ROLAND/jmx4perl-1.05.tar.gz](http://search.cpan.org/CPAN/authors/id/R/RO/ROLAND/jmx4perl-1.05.tar.gz) to, for example, / tmp.

#### **Building the jmx4perl plugin**

We use the Perl CPAN (Comprehensive Perl Archive Network) shell here to download missing dependencies.

#### **Before you begin**

The main commands and scripts in this section (cpan, Build.PL, the Build perl script) need to be run with root permissions, for example, as root or using sudo.

#### **Procedure**

**1.** Extract the jmx4perl distribution:

\$ cd /usr/local/src

```
# tar zxvf /tmp/jmx4perl-1.05.tar.gz
```
# ln -s -f jmx4perl-1.05 jmx4perl

**2.** Install the build module:

```
# cpan 
cpan[1]> install Module::Build
cpan[1]> exit
```
- **3.** This step installs missing dependencies for jmx4perl. There are two ways of doing this:
	- A Build perl script is created later in this section; if you have a Build script that was previously created (for example, during an similar installation on another machine), then it's quicker to use it here:

```
# cd /usr/local/src/jmx4perl
# ./Build installdeps
```
• If you do not have a previously-created Build script, then explicitly install jmx4perl dependencies (and accept the default values to any questions):

```
# cpan
cpan[1]> install Config::General
cpan[2]> install Crypt::Blowfish_PP
cpan[3]> install File::SearchPath
cpan[4]> install JSON
cpan[5]> install Module::Find
cpan[6]> install Nagios::Plugin
cpan[7]> install Term::Clui
cpan[8]> install Term::ReadKey
cpan[9]> install Term::ReadLine::Perl
cpan[10]> install Term::ShellUI
cpan[11]> install Term::Size
cpan[12]> exit
```
**4.** Run the newly-created Build.PL script, which generates the ./Build perl script:

```
# cd /usr/local/src/jmx4perl
```
# perl Build.PL

**Note:** Choose 'n' in response to "Install 'jolokia'" in the following script. Jolokia is not required directly on the Nagios server host, and only needs to be installed within the monitored containers (Talend containers have it pre-installed). Adding Jolokia would require installing additional modules and has not been tested.

When running this script give the following answers:

```
Install 'jmx4perl' ? (y/n) [y ]y
Install 'check_jmx4perl' ? (y/n) [y ]y
Install 'cacti_jmx4perl' ? (y/n) [y ]y
Install 'j4psh' ? (y/n) [y ]y
Install Term::ReadLine::Gnu ? (y/n) [n ]n
Install 'jolokia' ? (y/n) [y ]n
```
\* see note above

Run the ./Build script to recheck all dependencies are installed:

# ./Build installdeps

**5.** Run the Build comand:

# ./Build install

#### **What to do next**

When all these steps finished successfully, the jmx4perl plugin should be installed onto Nagios.

Check everything has been correctly installed by communicating with a Talend Runtime Container (this already has an active Jolokia agent) (please replace  $\lt$  jolokia\_host> with the host where the Talend Runtime Container is running):

```
$ check_jmx4perl -u http://<jolokia_host>:8040/jolokia --alias 
   MEMORY_HEAP_USED --base MEMORY_HEAP_MAX --warning 80 --critical 90
```
If you have problems getting this running, try disabling the firewall on the Jolokia (Talend Runtime Container) host.

### <span id="page-7-0"></span>**The Jolokia agent and Talend software**

Jolokia is a HTTP/JSON bridge for efficient remote JMX access, and is a separate agent which was created as part of the evolution of jmx4perl.

For more information about Jolokia, see <http://www.jolokia.org/>.

For convenience, Jolokia has been integrated into the Talend Runtime Container as an OSGi agent and also integrated into ActiveMQ using a JAR file (see [Architecture overview of Nagios and Talend ESB](#page-4-1)  on page 5).

#### **Manually installing the Jolokia OSGi agent to a Talend Runtime Container**

The Jolokia OSGi agent has been installed by default in the Talend Runtime Container. However, this section describes how to install the Jolokia OSGi agent manually, in case it was uninstalled from the container at some point.

To install a Jolokia agent to a Talend Runtime Container, execute this command at the container console:

feature:install tesb-jmx-http-agent

Then, Jolokia agent bundle will be installed to the container. Run the list command, and the output should look like this:

[ 191] [Active] [ ] [ ] [ 60] Jolokia Agent (1.0.2)

In addition, if you access the URL http://localhost:8040/jolokia/version, you will see a JSON output line about version information, which indicates the Jolokia agent is running correctly.

#### **The Jolokia agent and ActiveMQ**

The Jolokia agent (JAR file) has been already integrated into the ActiveMQ distribution (included in Talend ESB). It's ready to use out of the box. For an example of monitoring an ActiveMQ broker, see [Monitoring an Apache ActiveMQ broker with Nagios](#page-17-0) on page 18

### <span id="page-8-0"></span>**Using Nagios configuration templates**

In this section we look at configuring Nagios to select the metrics you wish to monitor.

In [Syntax for adding metrics for monitoring](#page-8-1) on page 9 we look in detail at the syntax in the configuration files.

In [Talend ESB Nagios configuration template files](#page-10-0) on page 11 we look at the relevant configuration files that ship with Talend software.

Finally, in [Preparing the configuration files for running with Nagios](#page-11-0) on page 12 we use these configuration templates to configure the Nagios software, and then run the Nagios server to monitor the specified functionality.

#### <span id="page-8-1"></span>**Syntax for adding metrics for monitoring**

You can add the metrics for monitoring using the following steps and examples (these are already defined as much as possible for the shipped examples):

#### **Procedure**

- **1.** Edit the applicable configuration file or template in the Talend Runtime.
- **2.** Define Check definition structures for the jmx4perl plugin, corresponding to the metrics that need to be monitored.
- **3.** Define one or more commands for Nagios, that make use of the check\_jmx4perl command from the plugin.
- **4.** Describe a host and service definition for Nagios; the service definition needs to use the command defined in the previous step.

jolokia\_host is the host where the Jolokia agent is installed, and is being monitored by the jmx4perl plugin.

You need to substitute this with a hostname or ip address for commands, or add it to  $/etc/$ hosts as described in [Preparing the configuration files for running with Nagios](#page-11-0) on page 12 (recommended).

#### **Example**

Here are some corresponding examples of using these steps in the shipped Talend software configuration files. In particular, we look at the structures needed to define a metric for monitoring Active MQ:

- First we look at the configuration file <TalendRuntimePath>/add-ons/adapters/ nagios/template/activemq.cfg
- In particular, look at a Check definition for ActiveMQ:

```
# Define server connection parameters
<Server tesb_activemq>
    Url = http://jolokia_host:8161/jolokia
</Server>
# checks for ActiveMQ metrics
<Check Broker_TotalConsumerCount>
   MBean = org.apache.activemq:BrokerName=$0,Type=Broker
    Attribute = TotalConsumerCount
    Name = TotalConsumerCount
    Warning 1000000
</Check>
```
(See note about jolokia\_host).

• Here is an example of a command definition, which is in the file <TalendRuntimePath>/ add-ons/adapters/nagios/template/jmx\_commands.cfg:

```
# Define a command to monitor ActiveMQ using Nagios
# $USER5$ - user macros defining folder with check_jmx4perl
# $USER6$ - user macros defining folder with command configuration file
# $ARG1$ - check name which defined in activemq.cfg
# $ARG2$ - set broker name for activemq to be monitored
# $ARG3$ - set destination for queue to be monitored
# $ARG4$ - set destination for topic to be monitored
define command {
 command_name check_jmx4perl_activemq
   command_line $USER5$/check_jmx4perl \
                 --config $USER6$/activemq.cfg \
                --server $HOSTNAME$
                 --check $ARG1$ $ARG2$ $ARG3$ $ARG4$
}
```
**Note:** The command definition specifies the configuration file activemq.cfg which contains all the check definitions defined earlier.

Several arguments are used in this command; setting their values is described in [Preparing](#page-11-0) [the configuration files for running with Nagios](#page-11-0) on page 12.

• In the following configuration example (in the file <TalendRuntimePath>/add-ons/ adapters/nagios/sample/activemq\_host.cfg) you can see how to describe the host and service definition for Nagios:

```
# Define a host 
define host{
        use activemq-host ; Name of host template to use.
                                   ; This host definition will inherit 
                                   ; all the variables that are defined
                                   ; in (or inherited by) the linux-server 
        % host template definition.<br>host name tesb activems
        host_name tesb_activemq<br>alias tesb_activemq
                         tesb_activemq
 }
define service {
    use generic-service
   service_description Broker_TotalConsumerCount<br>display_name Broker_TotalConsumerCount
                         Broker_TotalConsumerCount:<br>1
     check_interval 1
host_name tesb_activemq
 check_command check_jmx4perl_activemq!Broker_TotalConsumer
Count!localhost!example.A!ActiveMQ.Advisory.Consumer.Queue.example.A
     }
```
#### **Note:**

You need to specify the values of the check\_command properties in a strict order:

- **1.** The name of command used to check the metric ("check\_imx4perl\_activemg" from jmx\_commands.cfg).
- **2.** The name of check you use, from jmx4perl configuration ("Broker TotalConsumerCount" from activemq.cfg).
- **3.** The arguments for the command.

#### <span id="page-10-0"></span>**Talend ESB Nagios configuration template files**

The Talend configuration files for Nagios are only available in the Talend Open Studio for ESB and Talend ESB download packages at the moment. They are in the <TalendRuntimePath>/addons/adapters/nagios directory.

There are four pre-defined configuration template files which ship with Talend ESB - these contain the Check definitions. These can be used for monitoring metrics of CXF, Camel and ActiveMQ resources.

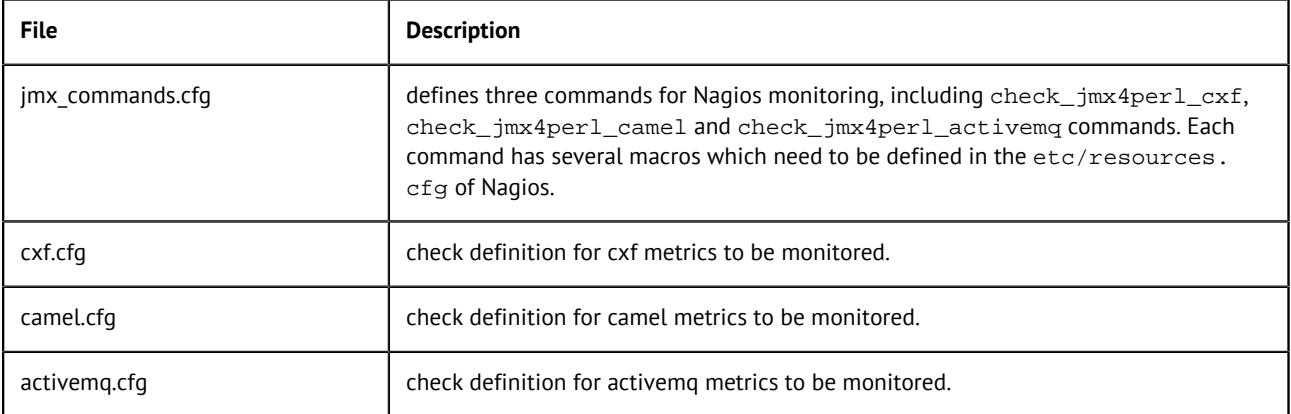

In addition, there are three sample  $xxx$  host.cfg configuration files which provided most of the useful metrics monitoring for CXF, Camel and ActiveMQ - these contain the service and host definitions. You can define your own  $xxx$  host.cfg for monitoring specific metrics and specific resources (CXF services, Camel routes, and so on):

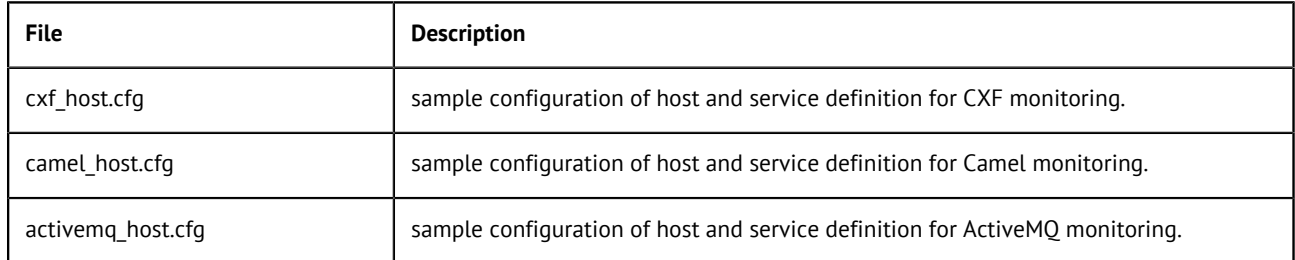

#### <span id="page-11-0"></span>**Preparing the configuration files for running with Nagios**

#### **About this task**

In these examples, the Nagios installation directory may vary; typically it is in  $/$ usr $/$ local $/$ nag ios, but it may not be this on all installations. Similarily, the place to add configuration files Nagios directory is typically, but not always, /usr/local/nagios/etc/objects, which you may need to create if it has not been created by the installation.

You can use commands defined in jmx\_commands.cfg file to monitor CXF services, Camel Context and Routes, ActiveMQ Broker, Topics and Queues.

In order to do it, you do not need to change template files  $jmx\_commands.cfg, cxf.cfg,$ camel.cfg, activemq.cfg which already contain all check definitions and commands for these entities. For your own application, we suggest you add your own new\_host.cfg to monitor your own cxf service, camel route, and so on, using  $ext{\text{cxf}}_h$  ost.cfg, camel host.cfg and activemq\_host.cfg as samples.

The process is as follows (see [Configure the Nagios plugin to monitor the sample applications](#page-13-0) on page 14 for an example of following this process with the shipped examples):

#### **Procedure**

**1.** Define jolokia\_host in /etc/hosts - this name is used in subsequent files, rather than hardcoding in the ip address.

For configuration templates jolokia\_host means the host that has the Jolokia agent installed and would be monitored by the jmx4perl plugin. For example:

192.168.1.101 jolokia\_host

**2.** Put the configuration files into the configuration folder, for example, /usr/local/nagios/ etc/objects/ or /etc/nagios3/etc/objects/.

The configuration files are in <TalendRuntimePath>/add-ons/adapters/nagios. Copy template and sample configuration files from this directory into, for example,  $/usr/local/mag$ ios/etc/objects/ or /etc/nagios3/etc/objects/:

# cp -f <TalendRuntimePath>/add-ons/adapters/nagios/template/\*.cfg /usr/local/nag ios/etc/objects/

# cp -f <TalendRuntimePath>/add-ons/adapters/nagios/sample/\*.cfg /usr/local/nagios/ etc/objects/

- **3.** Add the command configuration file to the existing nagios.cfg. Here are some examples, which depend on where your installation puts config files:
	- In /usr/local/nagios/etc/nagios.cfg, add this line:

cfg\_file=/usr/local/nagios/etc/objects/jmx\_commands.cfg

• Or in /etc/nagios3/nagios.cfg add this line:

cfg\_file=/etc/nagios3/etc/objects/jmx\_commands.cfg

- **4.** [Note: this step is not needed for samples, the shipped files are sufficient] Create host definitions file, for example new\_host.cfg, by, for example, copying  $jmx\_host.cfg$ . Note that you may need to edit it and add applications-specific service definitions.
- **5.** [Note: this step is not needed for samples, the shipped files are sufficient] Add the file to the existing nagios.cfg, here are some examples, which depend on where your installation puts config files:
	- In /usr/local/nagios/etc/nagios.cfg add this line:

cfg\_file=/usr/local/nagios/etc/objects/new\_host.cfg

• Or in /etc/nagios3/nagios.cfg add this line:

cfg\_file=/etc/nagios3/etc/objects/new\_host.cfg

- **6.** Define macros which will be used by  $\lim_{x \to a}$  commands.cfg in the existing resource.cfg; here are some examples, which depend on where your installation puts config files:
	- In /usr/local/nagios/etc/resource.cfg add these lines:

```
# set the path which jmx4perl plugin installed
$USER5$=/usr/local/src/jmx4perl/scripts
# set the path to where to find configuration files
$USER6$=/usr/local/nagios/etc/objects
```
• Or in /etc/nagios3/resource.cfg add these lines:

```
# set the path which jmx4perl plugin installed
$USER5$=/usr/local/src/jmx4perl/scripts
# set the path to where to find configuration files
$USER6$=/etc/nagios3/etc/objects
```
**7.** Then, restart Nagios for the changes to take effect.

# service nagios restart

**Note:** The name of this service may vary, depending on which package you used to install Nagios, so it may be called, for example, nagios3, instead of nagios.

### <span id="page-12-0"></span>**Examples: monitoring camel-jmx, cxf-jmx and ActiveMQ samples**

There are two sample applications that ship with the Talend Runtime:  $\text{camel}-\text{imx}$  and  $\text{cxf}-\text{imx}$ , in the <TalendRuntimePath>/examples/talend/tesb directory.

These can be built and installed on Windows or Linux. First we look at camel-jmx, and monitor the metrics in Nagios. Then we look at how to do the same with cxf-jmx.

Then we look at an example of monitoring an Apache ActiveMQ broker, using the shipped configuration files.

#### **Build and install the camel-jmx sample applications**

#### **About this task**

This sample consists of two parts:

- service/ This is the CXF service packaged as an OSGi bundle.
- war/ This module creates a WAR archive containing the service module. This is for Servlet container use only, not used in OSGi deployment.

#### **Procedure**

**1.** From the example parent directory, <TalendRuntimePath>/examples/talend/tesb, run the following command to install the example parent  $\text{pom}$ ,  $\text{cm}$  file into the local maven repository.

```
mvn install --non-recursive
```
**2.** From the base directory of this sample, the Maven pom.xml file can be used to build and run the demo.

```
cd camel-jmx
mvn clean install
```
Running this command will build the demo and create a WAR archive and an OSGi bundle for deploying the service either to servlet or OSGi containers.

- **3.** Start Talend Runtime Container.
	- trun.sh (on Linux)
	- trun.bat (on Windows)
- **4.** Add camel-jmx example features URL. Type this command in Talend Runtime Container:

feature:repo-add mvn:org.talend.esb.examples/camel-jmx-feature//xml

**5.** To install the example feature, type this command in the Talend Runtime Container:

feature:install camel-jmx-service

#### **Results**

After deploying the samples you can see the Camel MBeans and their attributes which can be monitored using the JDK's JConsole. These attributes are also included in the metrics that we will monitor with help of Nagios.

#### <span id="page-13-0"></span>**Configure the Nagios plugin to monitor the sample applications**

#### **About this task**

In Talend Open Studio for ESB or Talend ESB installations, the configuration files are in <TalendRuntimePath>/add-ons/adapters/nagios.

**Note:** there is an overview of this process in [Preparing the configuration files for running with](#page-11-0) [Nagios](#page-11-0) on page 12.

#### **Procedure**

- **1.** Create a local directory for the configuration files if it does not exist, for example: /usr/local/ nagios/etc/objects/ or /etc/nagios3/etc/objects/, depending on where your inst allation expects them.
- **2.** Define jolokia host (the host where the examples are running) in /etc/hosts this name is used in subsequent files, rather than hard-coding in the ip address. For example, add the line (depending on the IP address):

192.168.1.101 jolokia\_host

**3.** Copy the template and sample configuration files into Nagios etc/objects subdirectory. Not all of these are needed for this example, but we will only reference the ones we need in the confi guration files. For example:

```
cp -f <TalendRuntimePath>/add-ons/adapters/nagios/template/*.cfg
       /usr/local/nagios/etc/objects/
```

```
cp -f <TalendRuntimePath>/add-ons/adapters/nagios/sample/*.cfg
       /usr/local/nagios/etc/objects/
```
This target directory may be elsewhere in your installation, for example: /etc/nagios3/etc/ objects/.

- **4.** Add the template configuration file to the existing nagios.cfg, here are some examples, which depend on where your installation puts config files:
	- In /usr/local/nagios/etc/nagios.cfg add:

```
cfg_file=/usr/local/nagios/etc/objects/jmx_commands.cfg
cfg_file=/usr/local/nagios/etc/objects/camel_host.cfg
```
• Or in /etc/nagios3/nagios.cfg add:

```
cfg_file=/etc/nagios3/etc/objects/jmx_commands.cfg
cfg_file=/etc/nagios3/etc/objects/camel_host.cfg
```
- **5.** Define macros which will be used by  $\lim_{x \to \infty}$  commands.cfg in resource.cfg, here are some examples, which depend on where your installation puts config files:
	- In /usr/local/nagios/etc/resource.cfg add these lines:

```
# set the path which jmx4perl plugin installed
$USER5$=/usr/local/src/jmx4perl/scripts
# set the path to where to find configuration files
$USER6$=/usr/local/nagios/etc/objects
```
Or in /etc/nagios3/resource.cfg add these lines:

```
# set the path which jmx4perl plugin installed
$USER5$=/usr/local/src/jmx4perl/scripts
# set the path to where to find configuration files
$USER6$=/etc/nagios3/etc/objects
```
**6.** Then, restart Nagios for the changes to take effect.

```
# service nagios restart
```
**Note:** The name of this service may vary, depending on which package you used to install Nagios, so it may be called, for example, nagios3, instead of nagios.

#### **Monitoring with the Nagios web interface**

Login to the Nagios Web Interface http://<nagios\_host>/<nagios\_server>/ for example: http://localhost/nagios/, http://192.168.1.10/nagios3/ or http://192.168 .198.5/nagios/, and select **services** from the left hand menu.

There, you will find the status of metrics for camel-jmx example.

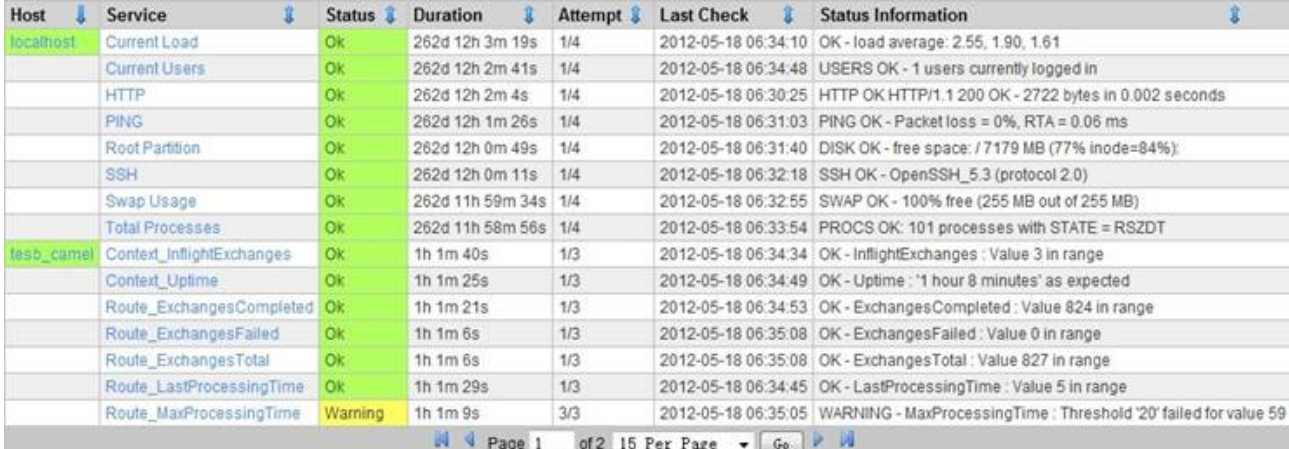

#### **Build and install the cxf-jmx sample applications**

#### **Before you begin**

This sample is in <TalendRuntimePath>/examples/talend/tesb/cxf-jmx directory and consists of a number of parts:

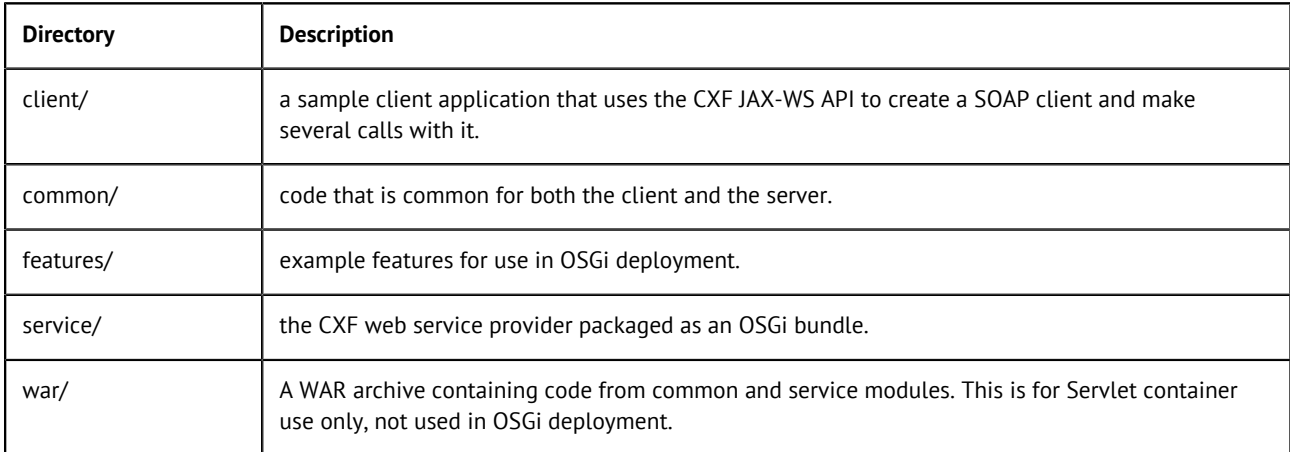

#### **Procedure**

**1.** From the base directory of the sample, the maven pom. xml file can be used to build and run the demo.

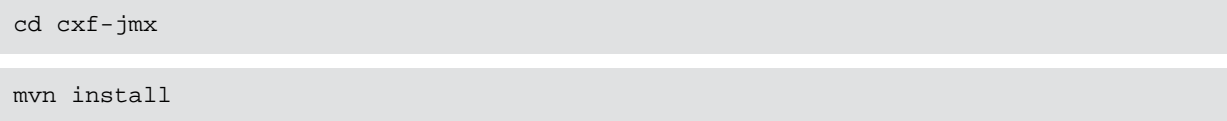

- **2.** Start Talend Runtime Container:
	- trun.sh (on Linux)
	- trun.bat (on Windows)
- **3.** Add cxf-jmx example features URL. Type this command in Talend Runtime Container:

feature:repo-add mvn:org.talend.esb.examples/cxf-jmx-feature//xml

**4.** Install cxf-jmx example feature into the Talend Runtime Container

feature:install cxf-jmx-service

- **5.** You can find wsdl at http://localhost:8040/services/simpleService?wsdl.
- **6.** Now run the client; from cxf-jmx folder run:

mvn exec:java -pl client

**Note:** This will include some deliberate errors (to simulate failed requests), which you can ignore:

```
 [...]
 Hi Alex!
 Hi Alex!
 Hi Alex!
\Omega 4
 6
 8
 10
 [WARNING]
 java.lang.reflect.InvocationTargetException
     at sun.reflect.NativeMethodAccessorImpl.invoke0(Native Method)
 [...]
```
**7.** After the SOAP calls on the web service have completed, in JConsole, under org.apache.cxf you'll see the Performance.Counter.Server folder, where CXF MBeans with their attributes will be listed.

#### **What to do next**

Now we do the Nagios monitoring:

**1.** Add the template configuration file to the existing nagios.cfg, here are some examples, which depend on where your installation puts config files:

In /usr/local/nagios/etc/nagios.cfg add:

cfg\_file=/usr/local/nagios/etc/objects/cxf\_host.cfg

Or in /etc/nagios3/nagios.cfg add:

cfg\_file=/etc/nagios3/etc/objects/cxf\_host.cfg

**2.** Then, restart Nagios for the changes to take effect.

```
# service nagios restart
```
**Note:** the name of this service may vary, depending on which package you used to install Nagios, so it may be called, for example, nagios3, instead of nagios.

**3.** Login to the Nagios Web Interface http://<nagios\_host>/<nagios\_server>/ for example: http://localhost/nagios/, http://192.168.1.10/nagios3/ or http://192.168.198.5/nagios/.There, you will find the status of metrics for cxf-jmx example.

#### **Config file for Rent-a-car example**

As a further example, here is the new host.cfg file for the Rent-a-Car basic example (the host definitions are the same as the  $cxf\_host.cfg$  file and have been omitted):

```
define service {
   use generic-service
    service_description TESB_RAC_CRMService
 display_name TESB_RAC_CRMService
check_interval 1
   host_name tesb_cxf<br>
check_command check_im<br>
{http://i
                       check_jmx4perl_cxf!EndpointState!CRMServiceProvid
er!{http://services.talend.org/CRMService}CRMServiceProvider
 }
define service {
   use generic-service<br>service_description TESB_RAC_Reserve
                        TESB_RAC_ReservationService
 display_name TESB_RAC_CRMService
check_interval 1
host_name tesb_cxf
 check_command check_jmx4perl_cxf!EndpointState!ReservationServi
ceProvider!{http://services.talend.org/ReservationService}ReservationServic
eProvider
    }
  define service {
    use generic-service
    service_description ReservationService_ANY_FAULTS
   display_name ReservationService_ANY_FAULTS
   display_name Re<br>check_interval 1
host_name tesb_cxf
 check_command check_jmx4perl_cxf!AnyFaults!ReservationServicePr
ovider!{http://services.talend.org/ReservationService}ReservationServicePro
vider
    }
```
You can run the example, add new host.cfg to the nagios.cfg as before, restart Nagios, and view the metrics.

#### <span id="page-17-0"></span>**Monitoring an Apache ActiveMQ broker with Nagios**

#### **Before you begin**

The process is to start an Apache ActiveMQ standalone broker on the jolokia\_host machine, and then monitor it on the Nagios machine. The Jolokia agent (JAR file) has been already integrated into the ActiveMQ distribution which is included in Talend ESB.

**Note:** For more details on running and configuring Apache ActiveMQ, see *Talend ESB Infrastructure Services Configuration Guide*.

#### **Procedure**

**1.** On the jolokia\_host machine, we start the Apache ActiveMQ standalone broker which is to be monitored; in a command console:

- cd <TalendRuntimePath>/activemq/bin/activemq console (Linux\*)
- cd <TalendRuntimePath>/activemq/bin/activemq (Windows)

The Apache ActiveMQ broker should now be running.

**Note:** The "console" option in Linux runs the broker in the foreground; the default is to run it in the background.

**2.** You can view this using the Web Console at http://localhost:8161/admin/; if you access the URL http://localhost:8161/jolokia/version, you will see a JSON output line about version information, which indicates the Jolokia agent is running correctly.

We use this Web Console to define information to be monitored - these correspond to preconfigured entries in the check command in the Talend ESB configuration <TalendRuntime Path>/add-ons/adapters/nagios/template/activemq\_host.cfg.

- **3.** Create a **Queue** with the name example.A.
- **4.** Create a **Topic** with the name ActiveMQ.Advisory.Consumer.Queue.example.A.

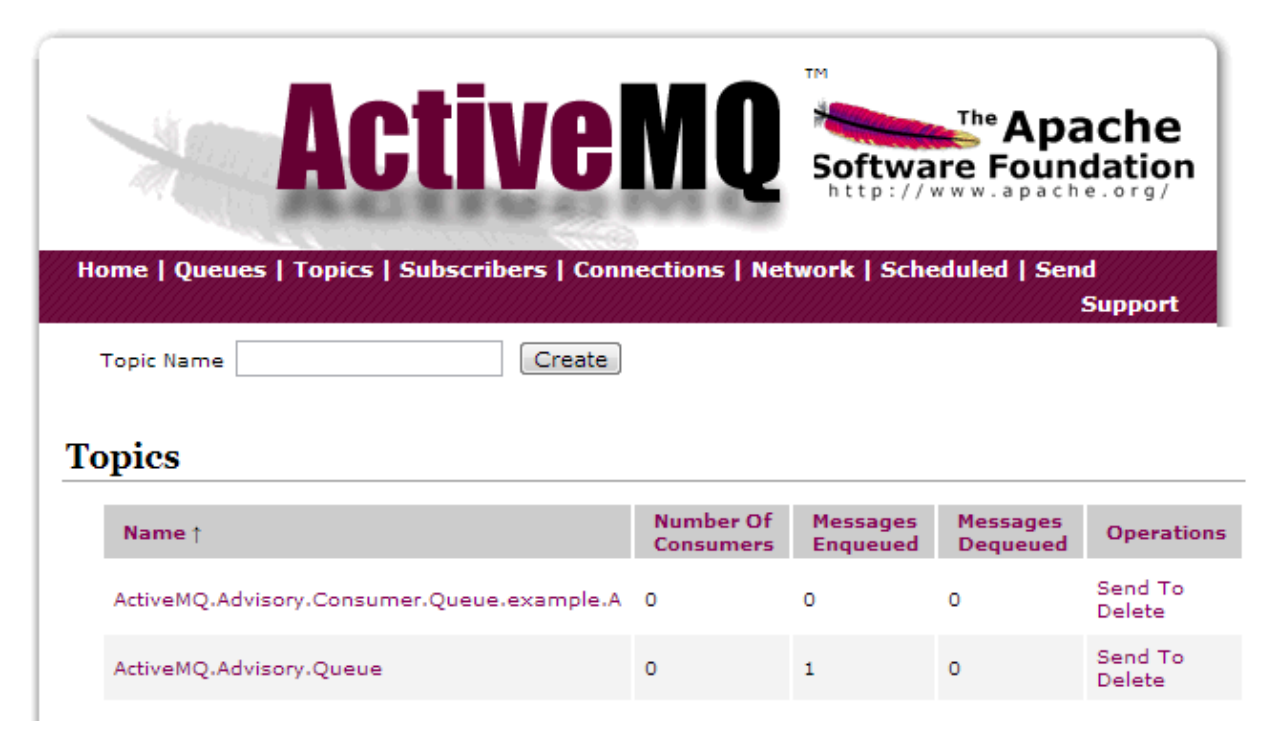

#### **What to do next**

Now we configure the Nagios machine to do the monitoring:

**1.** Check that the value of jolokia host in /etc/hosts corresponds to the machine running the Apache ActiveMQ broker, for example:

192.168.1.101 jolokia\_host

**2.** Copy the configuration files activemq.cfg, activemq\_host.cfg and jmx\_commands.c fg from the <TalendRuntimePath>/add-ons/adapters/nagios/template directory to the Nagios configuration folder, for example: /usr/local/nagios/etc/objects/ or /etc/ nagios3/etc/objects/

See [Syntax for adding metrics for monitoring](#page-8-1) on page 9 for details of the check definitions, command definitions and other configuration details for ActiveMQ which are pre-defined in these files.

**3.** Edit nagios.cfg and add:

cfg\_file=/usr/local/nagios/etc/objects/activemq\_host.cfg cfg\_file=/usr/local/nagios/etc/objects/jmx\_commands.cfg

These paths may be different, depending on your version of Nagios.

- **4.** Define macros which will be used by  $jmx\_commands.cfg$  in the existing resource.cfg; here are some examples, which depend on where your installation puts config files:
	- In /usr/local/nagios/etc/resource.cfg add these lines:

```
# set the path which jmx4perl plugin installed
$USER5$=/usr/local/src/jmx4perl/scripts
# set the path to where to find configuration files
$USER6$=/usr/local/nagios/etc/objects
```
• Or in /etc/nagios3/resource.cfg add these lines:

```
# set the path which jmx4perl plugin installed
$USER5$=/usr/local/src/jmx4perl/scripts
# set the path to where to find configuration files
$USER6$=/etc/nagios3/etc/objects
```
**5.** Then, restart Nagios for the changes to take effect.

# service nagios restart

**Note:** The name of this service may vary, depending on which package you used to install Nagios, so it may be called, for example, nagios3, instead of nagios.

**6.** Finally, Login to the Nagios Web Interface http://<nagios\_host>/<nagios\_server>/ for example: http://localhost/nagios/, http://192.168.1.10/nagios3/ or http://192.168.198.5/nagios/, and select **services**. There, you will find the status of metrics for ActiveMQ.

### <span id="page-19-0"></span>**Resources and metrics that are being monitored**

Here is a complete list of the default metrics for CXF, Camel and Activemq that are being monitored in Talend ESB. More detailed definitions can be found in <TalendRuntimePath>/add-ons/ adapters/nagios/template/cxf.cfg, camel.cfg and activemq.cfg.

#### **CXF services metrics**

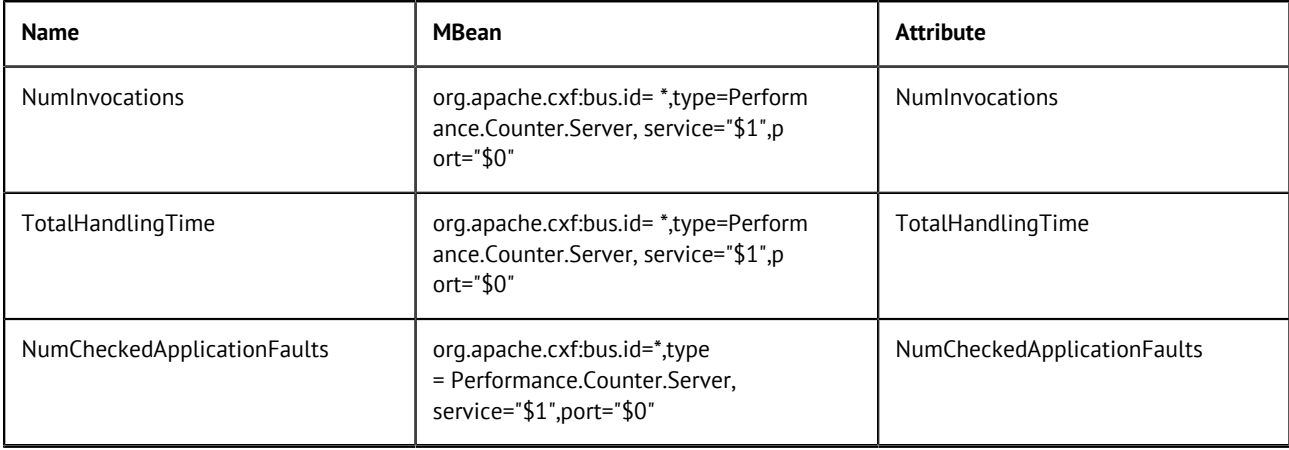

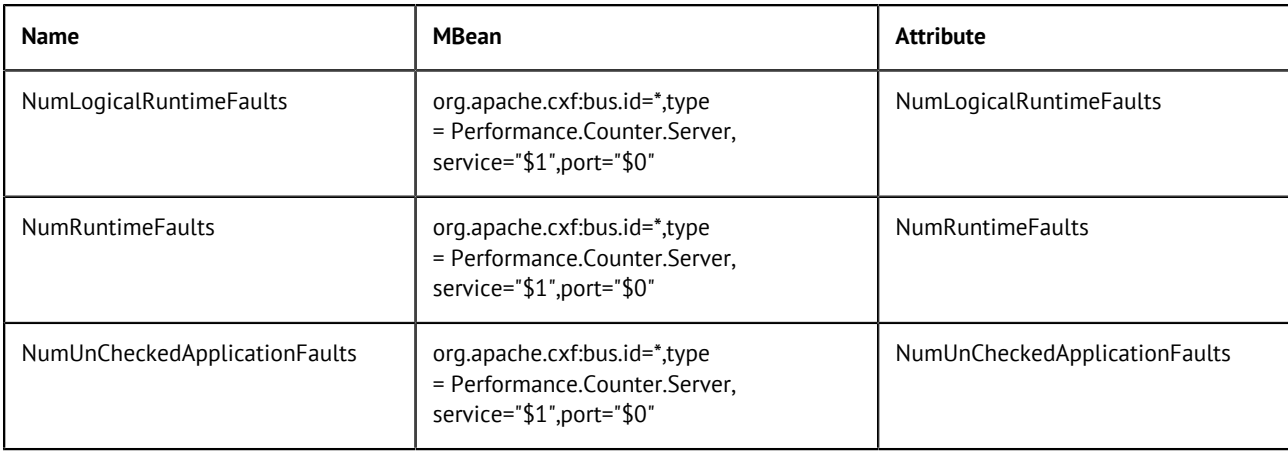

## **Camel routes/contexts metrics**

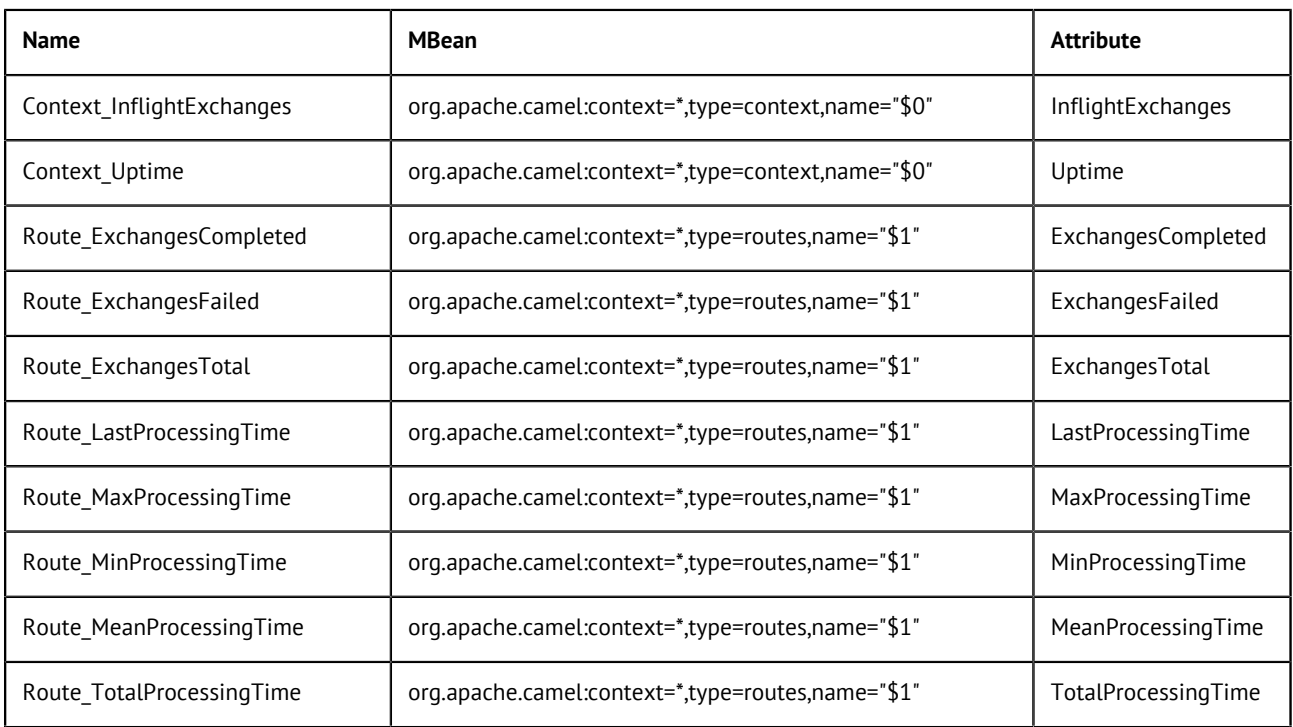

# **ActiveMQ queues/topics metrics**

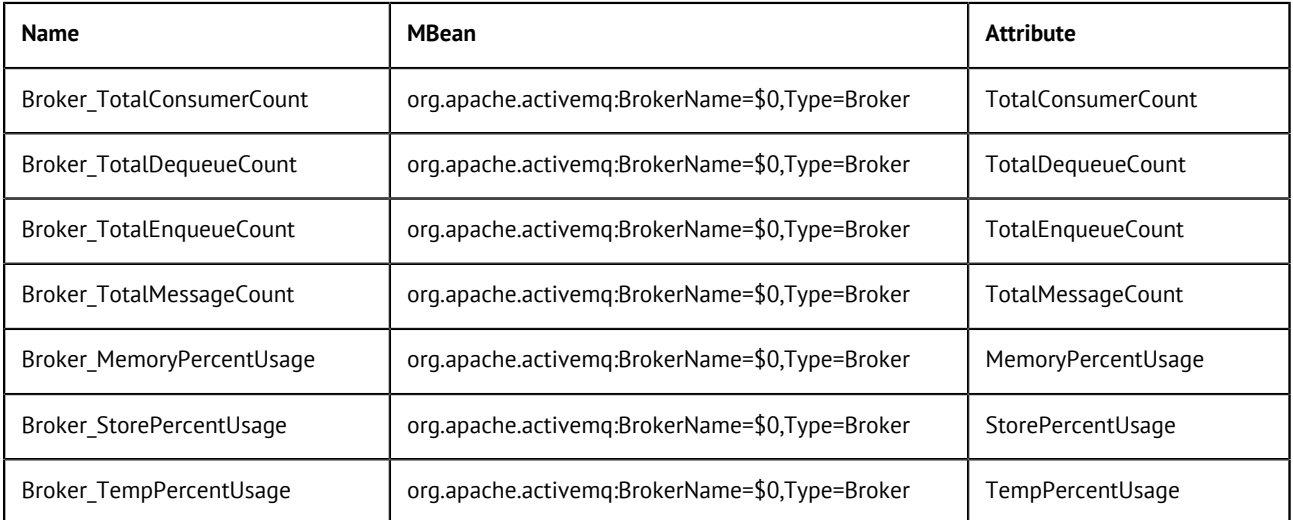

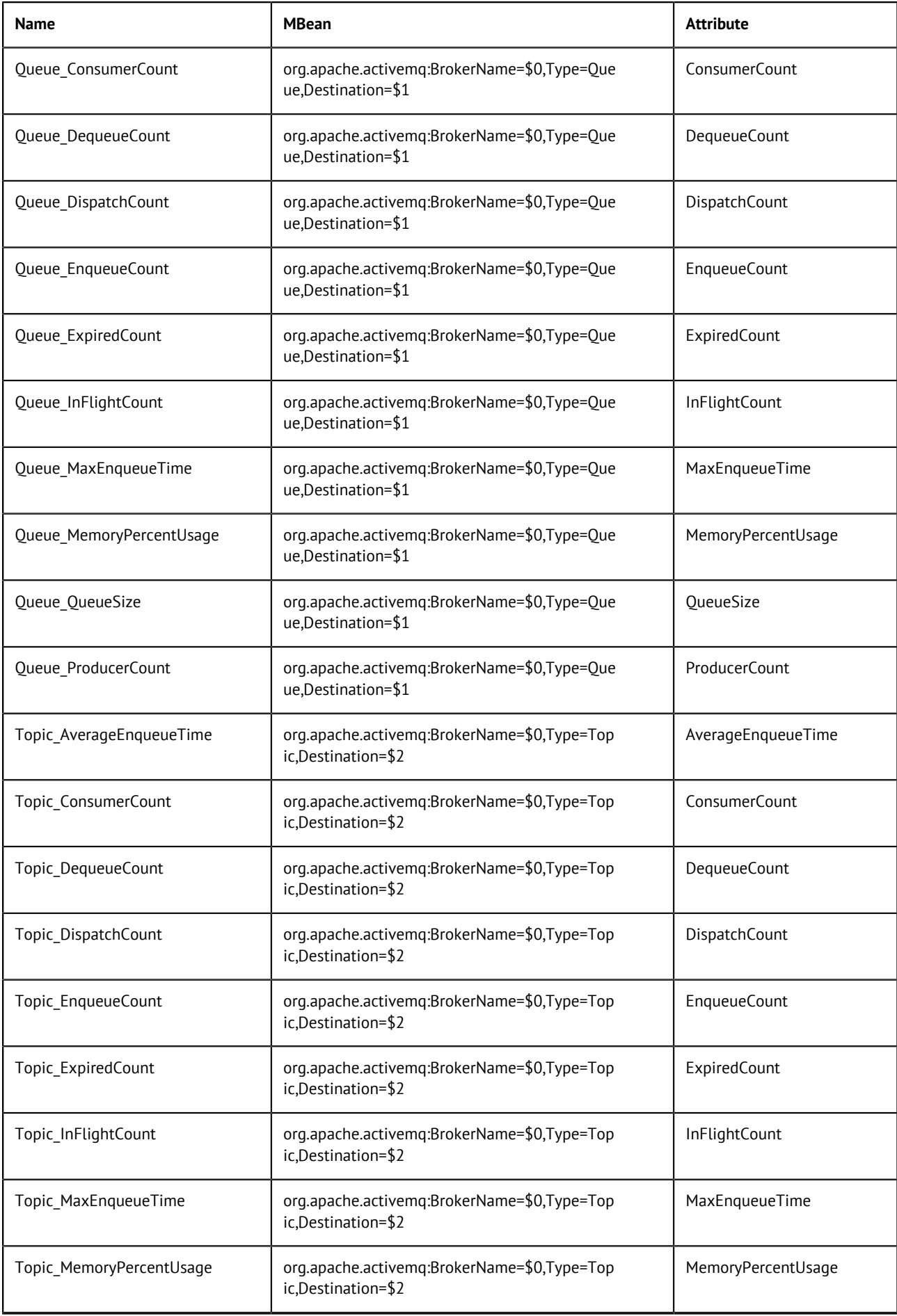

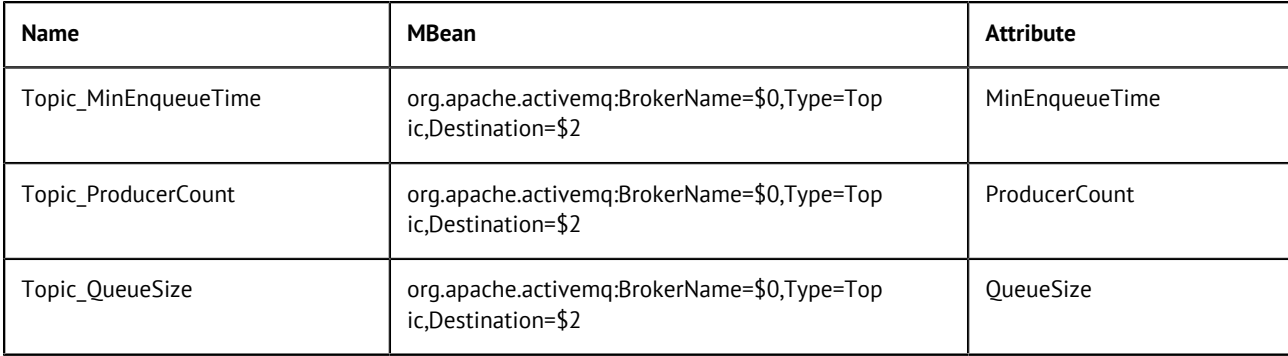

# <span id="page-22-0"></span>**Metric criteria**

This section describes the default metrics for CXF, Camel and ActiveMQ in Talend ESB, and the criteria for them signalling a state change in Nagios.

All states for Nagios checks are categorized as OK, WARNING, CRITICAL and UNKNOWN. For additional information about Nagios states see the [State types](http://nagios.sourceforge.net/docs/3_0/statetypes.html) in Nagios documentation.

Some examples of these states are:

- All Fault metrics indicate a warning state if 1 fault has occured and a critical state if 100 faults have occured.
- Multicheck AnyFaults is used for fault status indication.
- All countable metrics indicate a warning state if a count of 1,000,000 reached. It can be tuned for specific needs.
- All memory usage metrics indicate a warning state when 80% of memory is used and CRITICAL if 90%.

Here is a complete metric semantics table:

#### **CXF services metrics criteria**

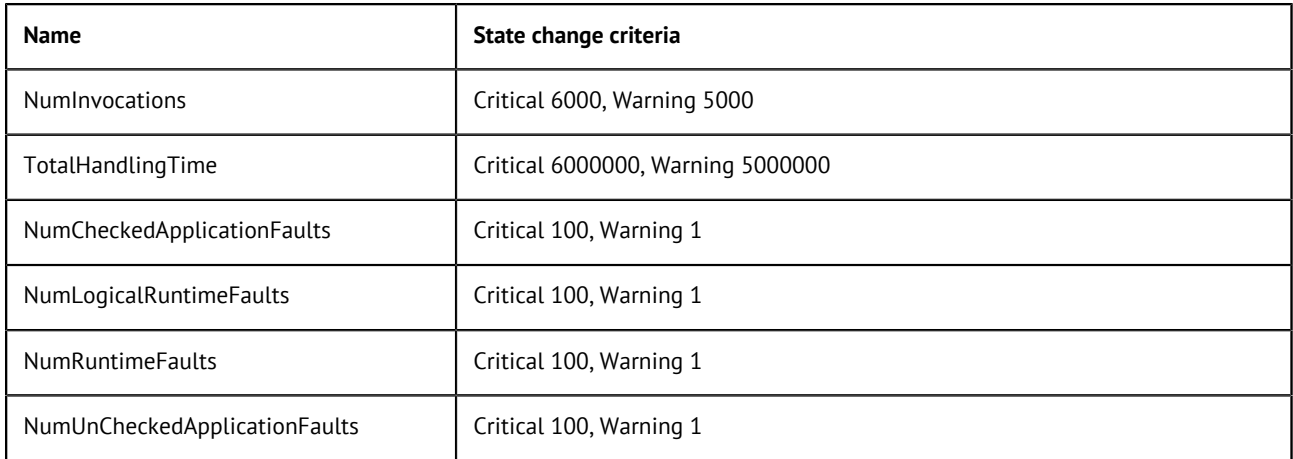

#### **Camel routes/contexts metrics criteria**

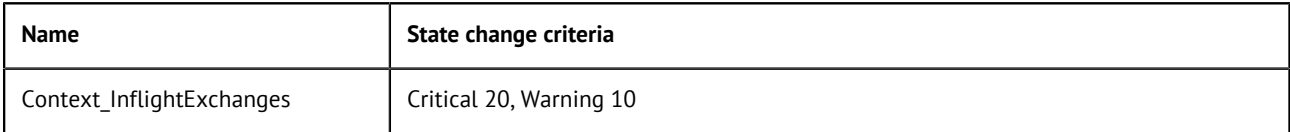

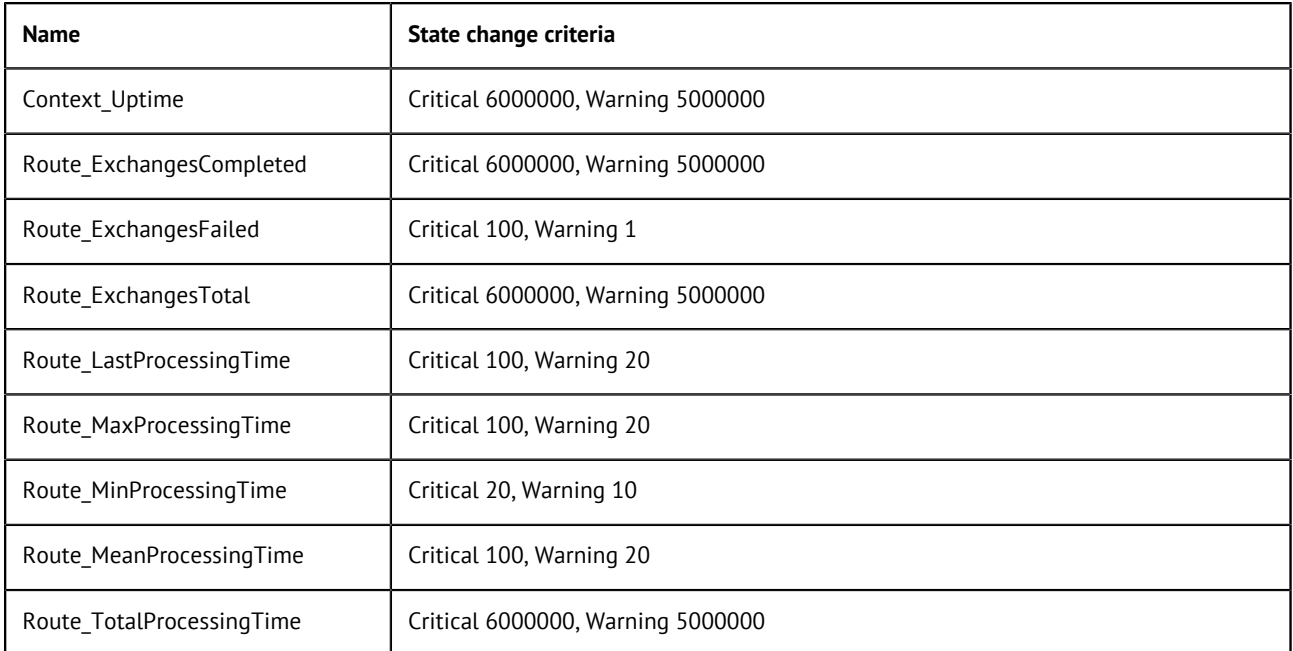

## **ActiveMQ queues/topics metrics criteria**

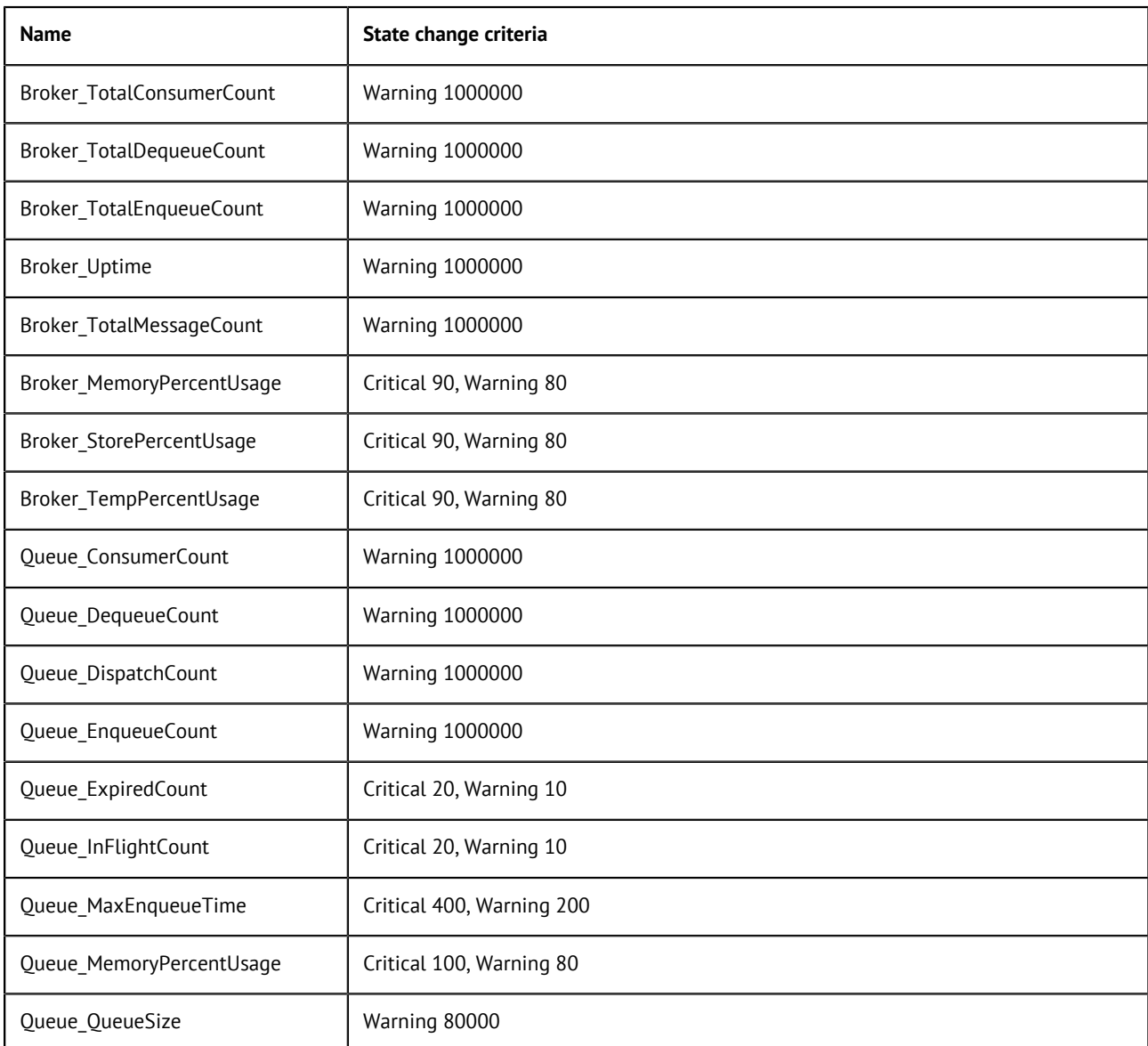

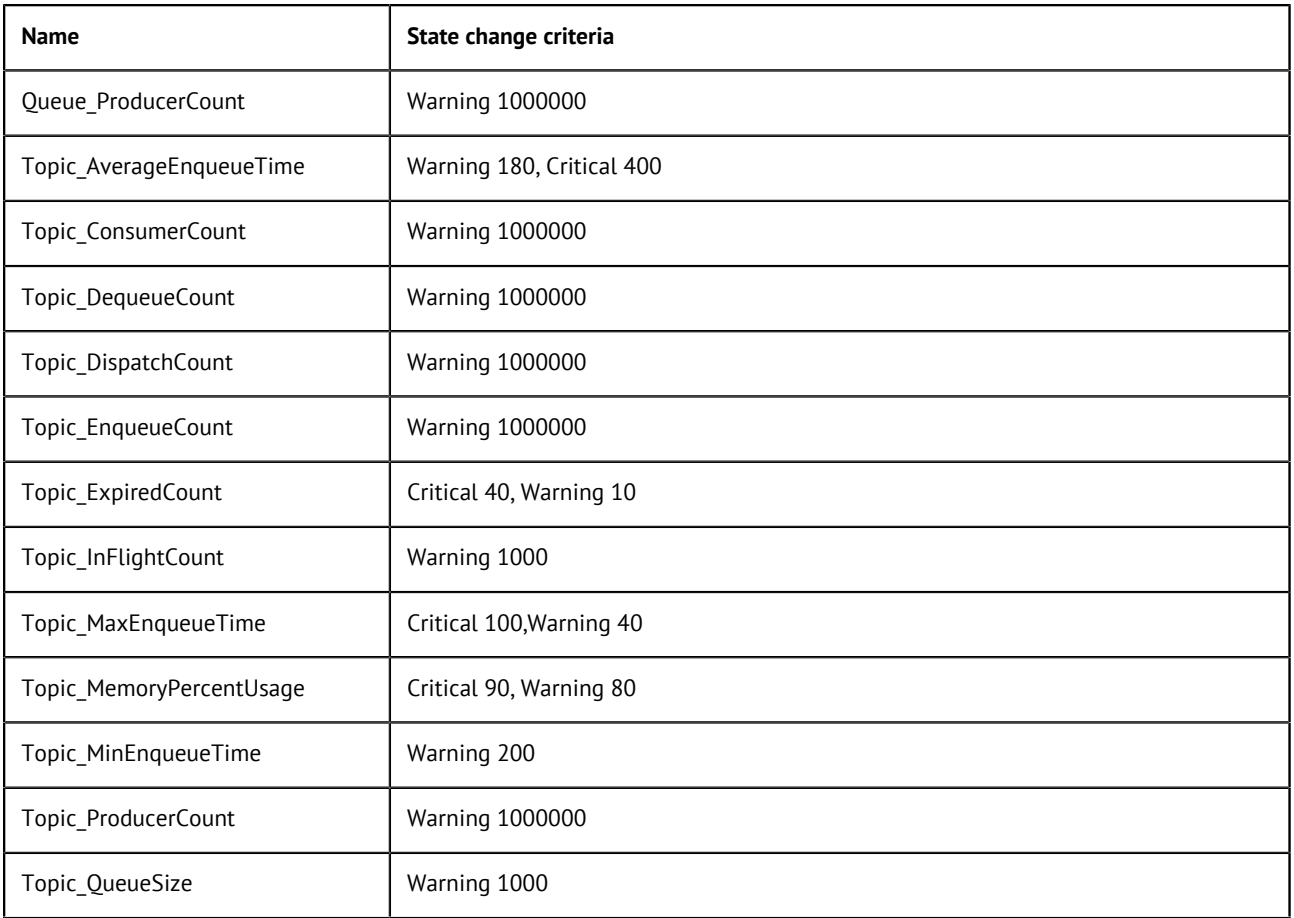

# <span id="page-25-0"></span>**Generic JMX Integration**

JMX facilitates the monitoring and management of Java applications.

This chapter looks at:

- showing how to use the JConsole tool to view Camel route and CXF service metrics,
- overriding the standard configuration to perform more advanced ones for Camel routes and CXF services.

# <span id="page-25-1"></span>**Talend ESB- JMX support**

The Talend ESB brings support for JMX on all parts of the product. Key components of the Talend ESB expose metric information but also management operations via JMX.

# <span id="page-25-2"></span>**Using JConsole as generic JMX Application**

The JConsole which is part of the Oracle JDK, under the /bin folder of the JDK installation, is a generic monitoring client which allows to see JMX attributes and use JMX operations in a generic way.

Here, we use the JConsole only as one example of a monitoring application which supports JMX. The information shown in the JConsole can also be used and accessed by other Monitoring solutions as long as they provide a way to use JMX.

For the JConsole, complete the following steps to see the JMX information from Talend ESB:

#### **Procedure**

- **1.** Type in jconsole from a command line window. (or start the jconsole.exe directly from {JAVA\_HOME}/bin/jconsole.exe in Windows, for example.
- **2.** Set remote JMX URL by selecting **Remote Process** and click **Connect**. This opens the **Java Monitoring & Management Console**.

The default URL for Talend ESB is:

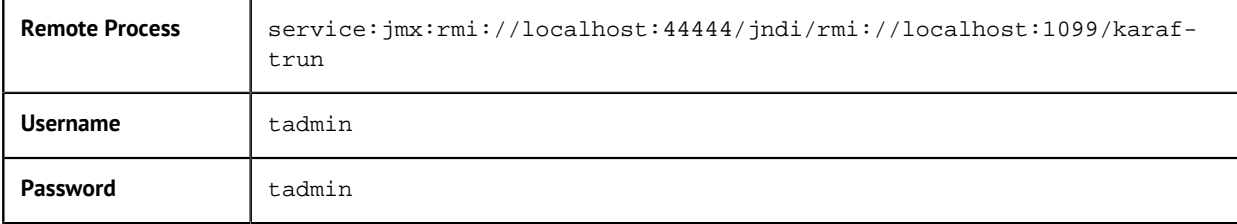

- **3.** Once connected to the service, click the tab called **MBeans**.
- **4.** Explore the Talend ESB related **MBeans**:
	- org.apache.camel contains all information about Routes which run on the Container. If no Routes are deployed, this node will not show in the list.
	- org.apache.cxf shows all information about (SOAP/REST) Services running on the Container which uses Apache CXF as Web framework (for example, as the ESB Data Services do). Please be aware that this node only shows in case a service has received at least one request.
	- org.apache.activemq shows all metric and management operations for the message broker (Apache ActiveMQ).
- org.apache.karaf shows the metric and management operations for the Talend Runtime Container (based on Apache Karaf).
- TalendAgent (commercial editions only) shows the Operating System and Data Integration JobServer information.

#### **Results**

There are additional **MBeans** which can be seen and used even so the above five are the most important ones for ESB.

# <span id="page-26-0"></span>**Enabling JMX for Java Camel Routes and CXF Services**

You can take the default JMX configuration which facilitates monitoring and management of Java applications but you can also override this default configuration and perform a more advanced one.For more information, see the below sections.

#### **JMX configuration for Camel routes**

Apache Camel has support for JMX and allows you to monitor a Camel managed object (for example, routes). By default, a JMX agent is enabled in Camel which means that the Camel runtime creates and registers MBean management objects with a MBeanServer instance in the VM. But if you would like to configure a JMX agent (for example to use a custom port in JMX URL) the best way to do it is adding a jmxAgent element inside the camelContext element in Spring configuration:

```
<camelContext id="camel" xmlns="http://camel.apache.org/schema/spring">
    <jmxAgent id="agent" mbeanObjectDomainName="your.domain.name">
 ...
<camelContext>
```
The default JMX configuration is used in both examples, but you can also configure it:

<jmxAgent id="agent" registryPort="port number" createConnector="true">

createConnector means that we should create a JMX connector (to allow remote management) for the MBeanServer.registryPort is the port for JMX.

You can set hostName and domainName for DefaultManagementNamingStrategy. As a default, hostName is the computer name and domainName is org.apache.camel

```
<bean id="naming" 
      class="org.apache.camel.management.DefaultManagementNamingStrategy">
     <property name="hostName" value="localhost"/>
     <property name="domainName" value="org.apache.camel">
</bean>
```
To configure specific definitions for the Camel route object use the properties:

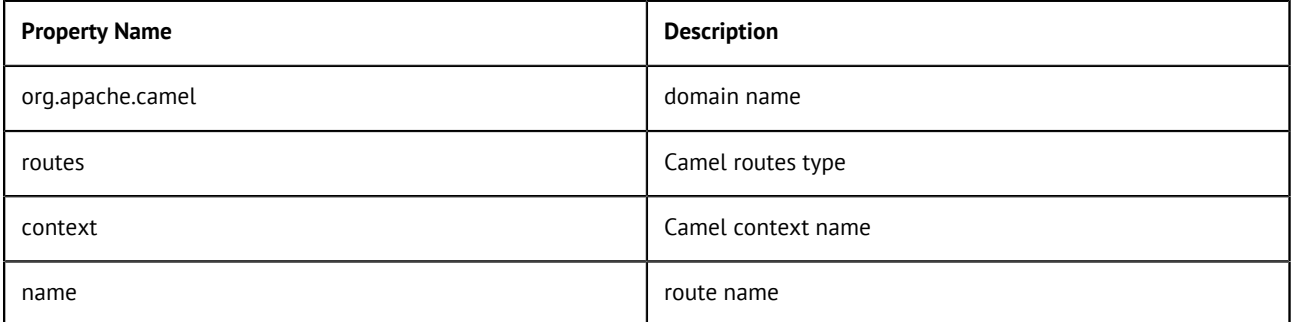

You can find further information about configuring Camel JMX agent at the "Camel" site [http://](http://camel.apache.org/camel-jmx.html) [camel.apache.org/camel-jmx.html](http://camel.apache.org/camel-jmx.html).

#### **JMX configuration for CXF services**

Each server type defines several service types such as EJBs, Connection Pools, JMS Queues, and so on. The plugin defines additional service types to provide management of CXF via custom MBeans. The service element defines a service type, for example:

Plugin object section:

```
<service name="CXF all services monitoring">
     <property name="OBJECT_NAME"
   value='org.apache.cxf:bus.id=*,type=Performance.Counter.Server,service=*,
  port=*,operation=*'/>
     <metrics include="cxf"/>
     <plugin type="autoinventory" />
</service>
```
In order to access custom MBeans, the plugin must define its JMX ObjectName to be used with various MBeanServer interface methods. Only one ObjectName is defined per service type using the property tag within the service tag.

To configure specific definitions for the CXF service object use properties:

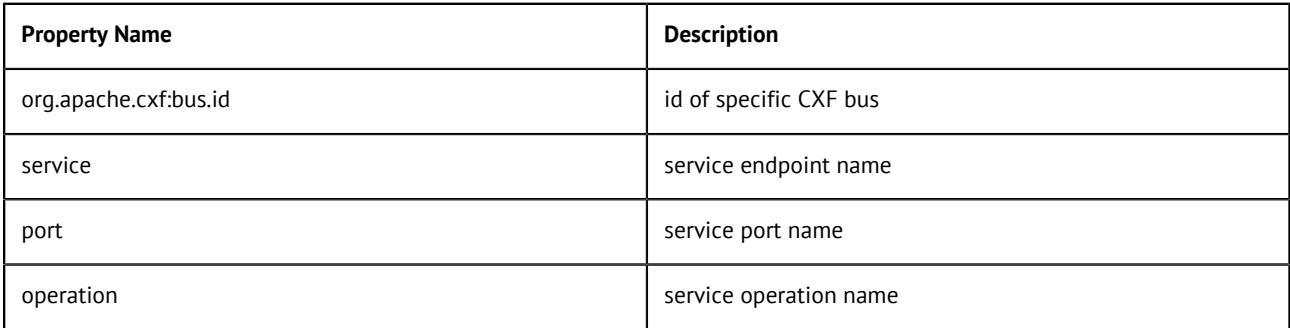

To enable JMX integration for CXF you need to declare the following bean in service Spring configuration:

```
<bean id="org.apache.cxf.management.InstrumentationManager"
   class="org.apache.cxf.management.jmx.InstrumentationManagerImpl">
   <property name="bus" ref="cxf" />
   <property name="usePlatformMBeanServer" value="true" />
   <property name="createMBServerConnectorFactory" value="false" />
   <property name="enabled" value="true" />
</bean>
```
To avoid any unnecessary runtime overhead, the performance counters measuring response time are disabled by default. To collect statistics for running sevices define the following bean:

```
<bean id="CounterRepository" 
             class="org.apache.cxf.management.counters.CounterRepository">
         <property name="bus" ref="cxf" />
</bean>
```
For further information about configuring JMX in CXF you can find at [Apache CXF.](http://cxf.apache.org/docs/jmx-management.html)

# <span id="page-28-0"></span>**Using alternative JMX serviceURL for the Talend Runtime Container**

The Talend Runtime Container allows you to change the default JMX serviceURL to an alternative one.

The default JMX serviceURL is defined in the <TalendRuntimePath>/container/etc/ org.apache.karaf.management.cfg configuration file as shown below:

```
serviceUrl = service:jmx:rmi://${rmiServerHost}:${rmiServerPort}/jndi/rmi://${rmiRe
gistryHost}:${rmiRegistryPort}/karaf-${karaf.name}
```
To use an alternative URL, just change this field as needed. For example:

```
serviceUrl = service:jmx:rmi://${rmiServerHost}:${rmiServerPort}/jndi/rmi://${rmiRe
gistryHost}:${rmiRegistryPort}/jmxrmi
```
It is only recommended to do this change if the external system you want to use to communicate with Talend Runtime via JMX requires a specific form of this URL. Once this serviceURL is changed in the Talend Runtime Container, you also have to change the server definition in the **Servers** page of the Talend Administration Center to provide the full serviceURL. For more information, see the description for the **Instance** field in the section on configuring execution servers in the Talend Administration Center User Guide. Note that the Talend Administration Center is only available in the subscription versions of the Talend ESB.